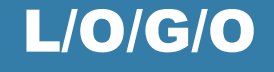

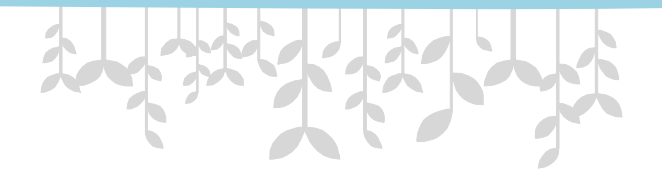

# **東海大學畢業離校手續流程 及中文學位證書說明**

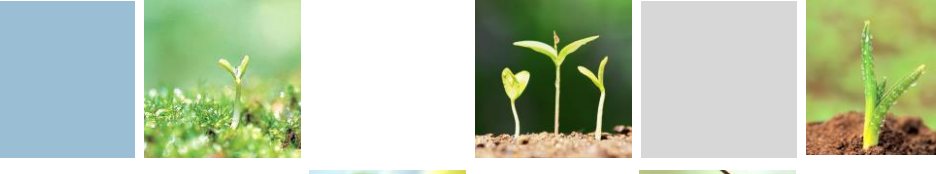

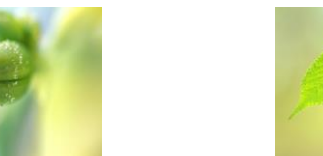

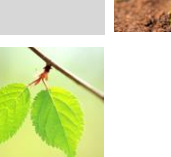

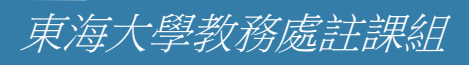

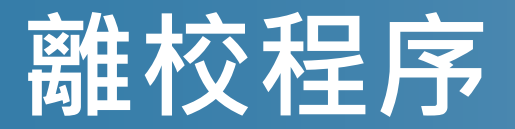

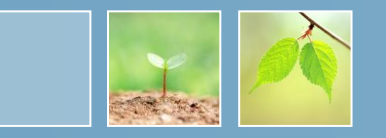

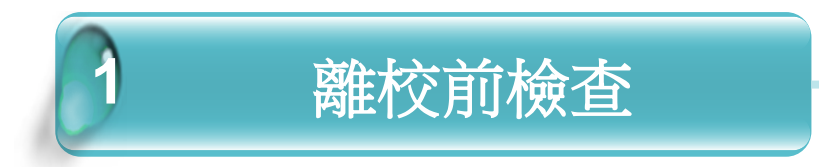

畢業生登入學生資訊系統 確認完成各單位畢業離校 程序及電子郵件設定。

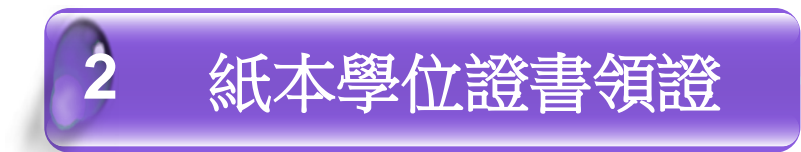

1.學生親自到校領取 2.學生委託代理領取

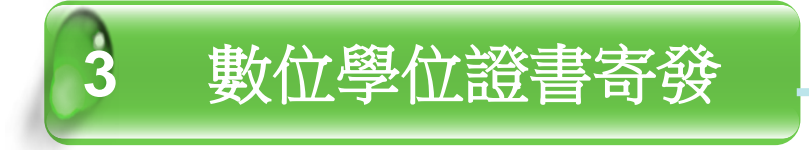

畢業生辦妥離校手續領取紙本 畢業證書後,註課組即寄送 數位學位證書至個人所填寫 「校友基本資料調查」中的**mail** 信箱, 15分鐘後可收件。

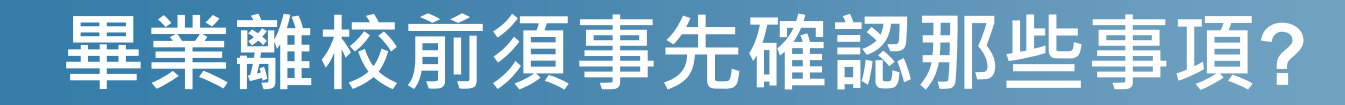

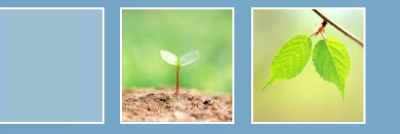

- ✔ 本學期修畢後,畢業學分是否足夠,可辦理離校?
- ✓ 學士班學生是否完成畢業標準?(例如:體育門檻)
- ✔ 研究生是否已通過學位考試,並完成圖書館規定之論文書 目資料建檔及全文電子檔案上傳繳交?
- ✔ 英文姓名是否正確?(應與護照相同,如需修改可自行於學生資訊系統更正)
- ✓ 電子郵件信箱是否為永久使用之MAIL信箱? (為寄發數位學位證書, 請確認電子郵件信箱位址無誤,數位版學位證書將寄到您填寫「校友基本資料調查」 中的mail信箱。)

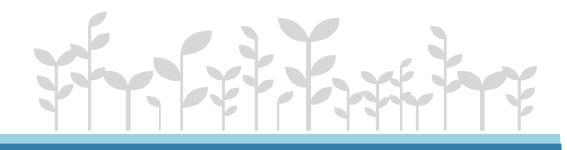

### **領取紙本學位證書(1/2)**

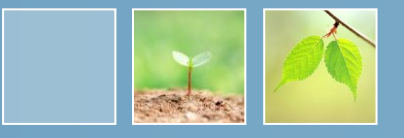

### • 親自到校領取

- 學士班:確認系所、圖書館、會計室、國際處 (境外生)、宿輔組(住宿生)各單位程序皆已完成, 攜帶學生證至註課組櫃台辦理。
- 研究生:確認已完成論文上傳繳交授權書及論文, 確認系所、圖書館、會計室、國際處(境外生)、 宿輔組(住宿生)各單位程序皆已完成,攜帶學 生證至註課組櫃台辦理。
- 小提醒:若不克親自領證,可委託他人代為領 取。 受託人須攜帶雙方證件到校領取。

### **領取紙本學位證書(2/2)**

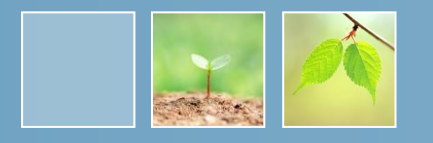

• 領取紙本證書時間 – 學期間週一至週五 上午08:00 ~ 12:00  $\overline{F}$   $\overline{+}$  13 : 30 ~ 17 : 00 – 暑假期間週一至週四 上午 08:30 ~ 12:00  $\overline{F}$   $\overline{+}$  13 : 30 ~ 16 : 00

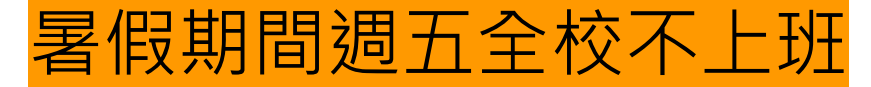

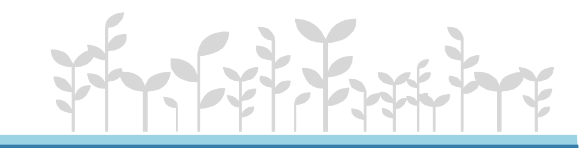

## **領取數位學位證書(1/2)**

• 如何領取數位學位證書

辦妥離校手續領取紙本學位證書後,註課組即寄 送數位學位證書至所填之「校友基本資料調查」 中的mail信箱。<mark>學校t-mail將於畢業後因資安刪除。</mark> 請務必於信件寄達**2週內**「下載附件」至個人電 腦或隨身碟儲存,數位學位證書除更名或遺失補 發外,以<mark>核發一次為限</mark>,永久有效,請妥善保管。

## **領取數位學位證書(2/2)**

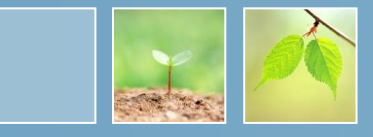

如何驗證數位學位證書? 收到數位學位證書後,請至教

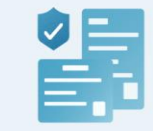

#### 拖放您的電子學位證書或電子教師證書檔案至此

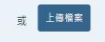

#### 如何驗證教育部電子證書?

(1) 上傳電子證書 您可從電腦上傳電子學位證書或電子教師證書,或直接將檔案拖 拉至驗證框內

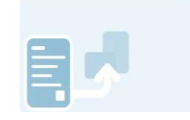

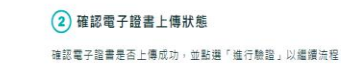

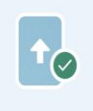

3 電子證書驗證結果 驗證將有三種結果:成功、警告、失敗當出現警告時,請向證書 發證單位進行確認

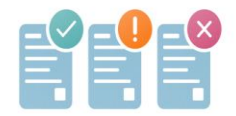

育部數位證書驗證系統

(https://dcert.moe.gov.tw) 測 試驗證結果是否為**「成功」**。 如驗證結果為「失敗」請與註冊 課務組聯繫。

註:**請以「下載附件」的方式下載 數位學位證書,而非以「列印->另 存新檔」方式,此方式會導致證書 檔案 二進位碼被修改,驗證將不會 通過。**

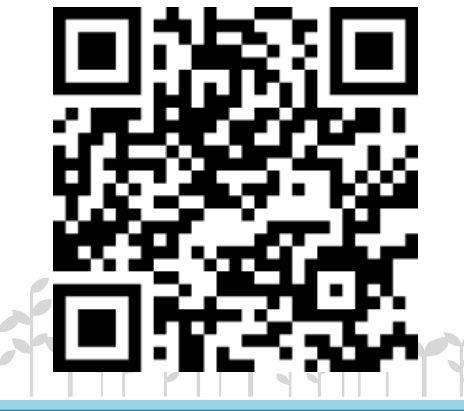

## **數位學位證書Q&A(1/2)**

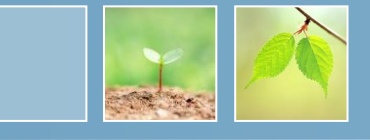

#### 1.教育部數位學位證書是什麼?

教育部於109學年度起委由成功大學建置「全國大專 院校數位證書驗證系統」,數位學位證書之內容、驗 證資訊為可攜式文件格式(Portable Document Format, PDF)。本校於111學年度加入該計畫, 自 112學年第2學期起畢業生完成離校手續並領取紙本學 位證書後,註課組即寄發數位學位證書至畢業生電子 信箱。

#### 2.數位學位證書用途與好處有哪些?

數位學位證書為「等同紙本學位證書效力」之官方合 法電子文件,與紙本學位證書具備互補性,提供學生 更便利的使用。 透過賦予每份數位學位證書數位檢 驗碼,可快速透過教育部驗證網站進行辨認真偽性。

#### • 3.如何領取數位學位證書?

數位學位證書將以Email的方式寄至畢業生個人電子 郵件信箱。 學生可登入學生資訊系統之「校友基本 資料調查」修改常用收信信箱。同學辦妥離校手續15 分鐘後,即可收取數位學位證書。

#### • 4.如果沒有收到數位學位證書怎麼辦?

若同學辦妥離校手續15分鐘後,即可收取數位學位證 書,如未收到數位學位證書,請於2週內聯絡註課組 重新寄送數位學位證書。

#### • 5.數位學位證書如何收費?

本校配合教育部數位證書推廣計畫,數位學位證書與 紙本學位證書一同發放不另收費。

#### • 6.如何驗證數位學位證書?

教育部數位證書驗證系統(dcert.moe.gov.tw)為驗 證數位學位證書之官方網站,亦可於「教育部官網-> 師生園地->大專院校數位證書驗證系統」進行連結。 同學可自行將數位學位證書上傳至教育部驗證網站驗 證,抑或提供予外部機構 (企

業、學校等)進行驗證。驗證結果將於網站進行顯示, 包含:驗證成功、驗證警告、驗證失敗三種情形。

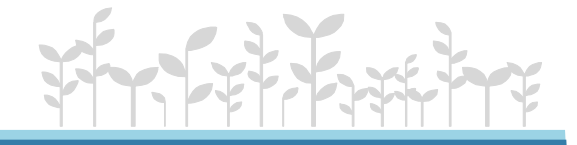

### **數位學位證書Q&A(2/2)**

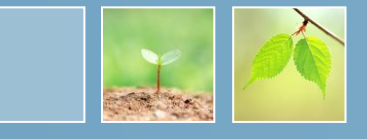

#### • 7.為什麼數位學位證書會出現「認證失 敗」?

以列印後儲存方式下載,將導致證書編碼調整,系 統將判定為證書有竄改可能導致失敗。請重新下載 數位學位證書後驗證,如仍然無法驗證通過,請聯 繫註冊課務組。

#### • 8.為什麼數位學位證書會出現「認證警 告」?

如有申請「補證」「更名」等情形,原數位學位證 書將會判定已有新版本,因此出現驗證警告之情形。 請同學使用最新版本數位學位證書進行驗證,應可 得到驗證成功之結果。

#### • 9.數位學位證書檔案遺失,是否可以單 獨申請數位學位證書電子檔?

(1)不可以單獨申請數位學位證書電子檔。 (2)需申請補發「中文學位證明書」,將一併發送 「數位學位證明書」。

#### • 10.校友是否可以申請數位學位證書

112學年度第2學期以後畢業生辦妥離校手續後,由 註冊課務組發放紙本及數位學位證書。

112學年度第1學期(含)以前畢業生若有使用數位 學位證書需求,可申請補發「學位證明書」,補發 時將一併發送「數位學位證明書」。

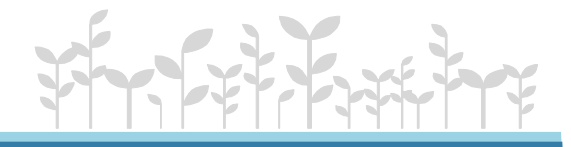

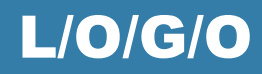

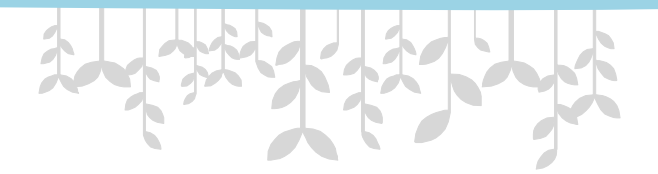

# **Thank You!**

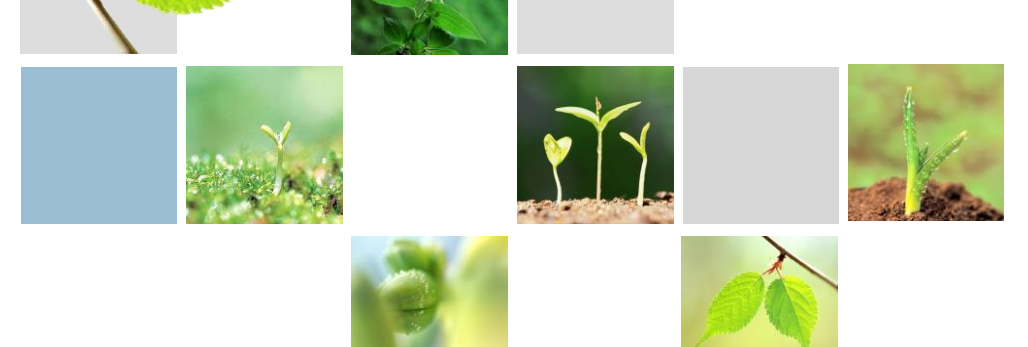

*www.themegallery.com*